# **Duckworth Lewis Stern**

PCS D/L Calculator

# **Getting into the calculator**

- On the front screen of the app, press **CONTINUE WITHOUT LOGGING IN**.
- If you cannot see this screen, log out of the app and it will take you back to this screen.
- Press **D/L CALCULATOR**
- You don't need to be scoring to access the calculator.

## **Number of overs**

- The calculator is designed for a 50 over match.
- It cannot operate on a match with more than 50 overs.
- If the match has fewer than 50 either from match regulations or due to an interruption before the start of play, change the number of **Overs per innings** (top right).

#### **Entering a suspension in any innings**

- Press on **Suspension Periods** (bottom left).
- Press on **NEW SUSPENSION PERIOD**.
- Enter the current state of play at the time of the suspension:
	- o Overs bowled
	- o Runs scored
	- o Wickets lost
- Beware the box **Overs remaining after suspension** (bottom line).
	- o Cannot enter this number until play resumes and you know how many overs have been lost.
	- o Have to work out how many overs remain in the innings as follows:-
		- Overs remaining at the start of the interruption.
		- Minus the number of overs lost in this suspension.
- When you have entered all the suspension details, press **Done** (top right).
- Press **Suspension Periods** again to enter a subsequent interruption.

#### **End of first innings**

- At the end of the first innings, enter the **total runs** scored in Batting Team 1 Runs
- **•** To find out what the target score is, press on 2<sup>nd</sup> Innings.
- The target score for Batting Team 2 will be shown.

#### **Par Score**

- Note the Par Score boxes shown under the target score in the 2<sup>nd</sup> innings.
- Par Score should be displayed for the end of the next over; e.g. at the end of over 10, calculate the Par Score for over 11.
- Enter the over number for the next over in the Par Score Overs box.
- Enter the number of wickets currently lost in Par Score Wickets box.

**ACC** ASSOCIATION OF<br>RICKET OFFICIALS **Duckworth Lewis Stern**

PCS D/L Calculator

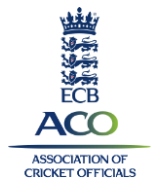

## **New calculation**

To clear all previous and start a new calculation, press **Clear** (top right).

# **G50 value**

- The **G50** figure used in the calculator is **245**.
- There is no facility for changing this.
- If your league uses a different G50, you will not be able to use the PCS **Calculator**

#### **Abandoned match**

- Enter the current state of play at the time of the suspension:
	- o Overs bowled
	- o Runs scored
	- o Wickets lost
	- o Overs remaining = **0**
- When you have entered all the suspension details, press **Done** (top right).
- A final target score for Batting Team 2 will be shown.
- Note the result is not identified by the calculator.

#### **DL Calculator access while scoring**

- You can access the calculator from within the PCS scoring screen.
- From the **Scoresheet** screen, press on the **three lines** (top right).
- **Select Match Status** from the menu.
- Slide the **Use Duckworth-Lewis** button to the right to 'on'.
- The D/L Calculator will become selectable.
- Press on **D/L Calculator**.
- The D/L/Calculator will be shown, with the current state of play shown in the top section.
- Press on **Suspension Periods**.
- The current state of play at the time of the suspension will be automatically filled out:
	- o Overs bowled
	- o Runs scored
	- o Wickets lost
	- o Overs remaining
- Update the Overs remaining by deducting the number of overs lost.
- When ready, click on **Done** to confirm the suspension period.
- Note the target score in the Scoresheet window will not be updated until another action is entered. Score the next delivery to trigger the revised score update.